# **令和6年度 浜松開誠館中学校入学者選抜 Web 出願システムのご利用方法**

# **◆ 出願・検定料支払期間**

前期選抜:令和5年11月21日 (火) ~ 令和5年12月21日 (木) 16:00まで 後期選抜:令和5年11月21日 (火) ~ 令和6年 1月18日 (木) 16:00まで 検 定 料:17,000円

# ◆ Web出願の流れ

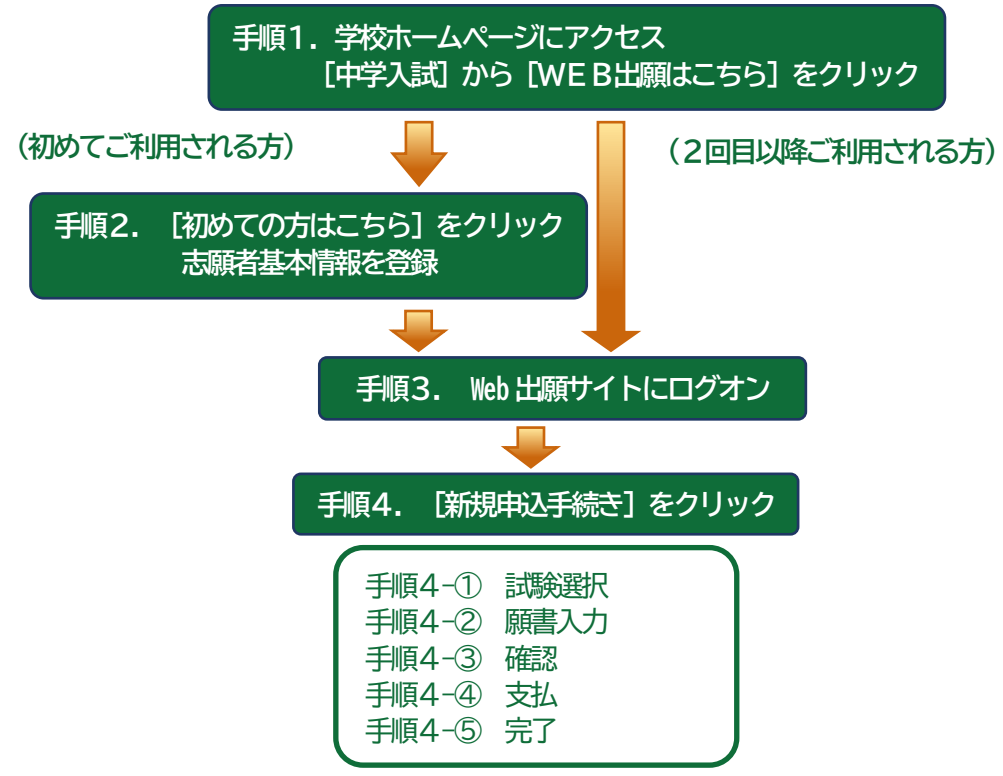

# **手順1 学校ホームページにアクセス、[中学入試]から[WEB出願はこちら]をクリック**

本校のホームページ(https://www.kaiseikan.ed.jp/)にアクセスして、**[MENU]**より**[中学入試]**をク リックします。**[WEB出願はこちら]**をクリックすると、Web出願サイトが表示されます。

※すでに志願者情報を登録されている方は、 手順3へお進みいただき、ログオンから行ってください。

# **手順2[初めての方はこちら]をクリック、志願者基本情報を登録**

**[初めての方はこちら]**をクリックして、必要事項を入力し、志願者の基本情報(メールアドレスやパスワード など)を登録します。

※ご登録されたメールアドレスは、Web 出願サイトへのログオンや各申し込み完了後の連絡先メールアドレスになります。 ※パスワードは8文字以上で半角英数字含めたものを設定してください。

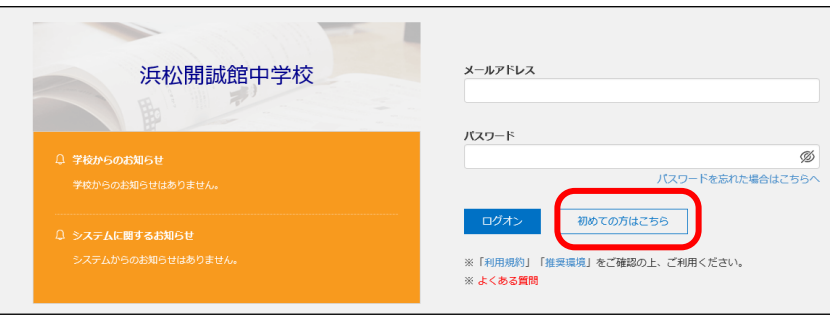

## **手順3 Web出願サイトにログオン**

志願者情報の登録が完了したら、登録したメールアドレスに**「仮登録完了および本登録のお知らせ」**メールが 配信されます。メール内に記載されいている**【本登録完了専用のURL】**をクリックして本登録を完了させま す。本登録が完了したら、手順2で登録したメールアドレスとパスワードを入力し、Web出願サイトにログ オンします。

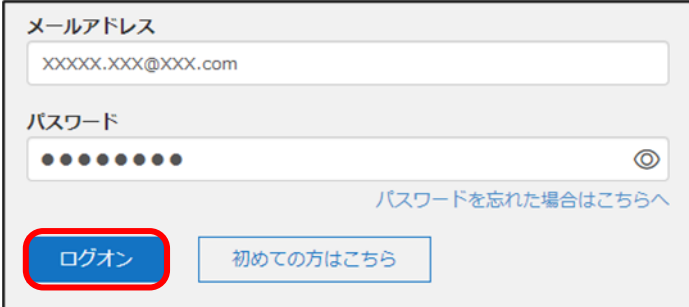

## **手順4 [新規申込手続き]をクリック**

① 試験選択:**[出願 Enter]**をクリックし、**[新規申込手続き]**へ進みます。

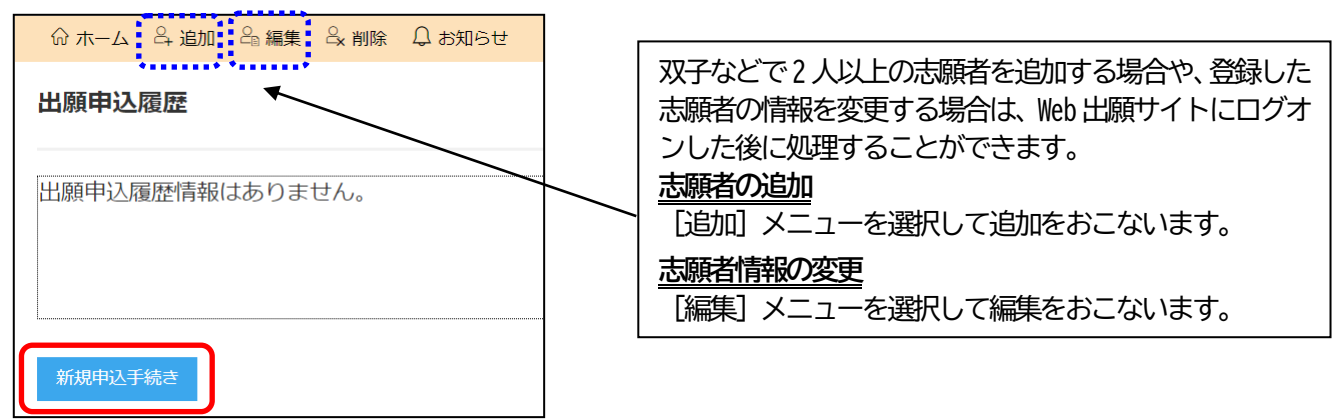

受検する試験名を選択し、**[申込]**をクリックします。※前期、後期のお間違いがないようにご注意ください。

② 願書入力:「志願者情報入力」と「保護者情報入力」に必要事項を入力します。入力が完了したら**[次へ]** をクリックします。

※ 氏名などが使用の端末(パソコン、スマートフォン、タブレット)で入力することができない場合は、 簡易字体で入力してください。

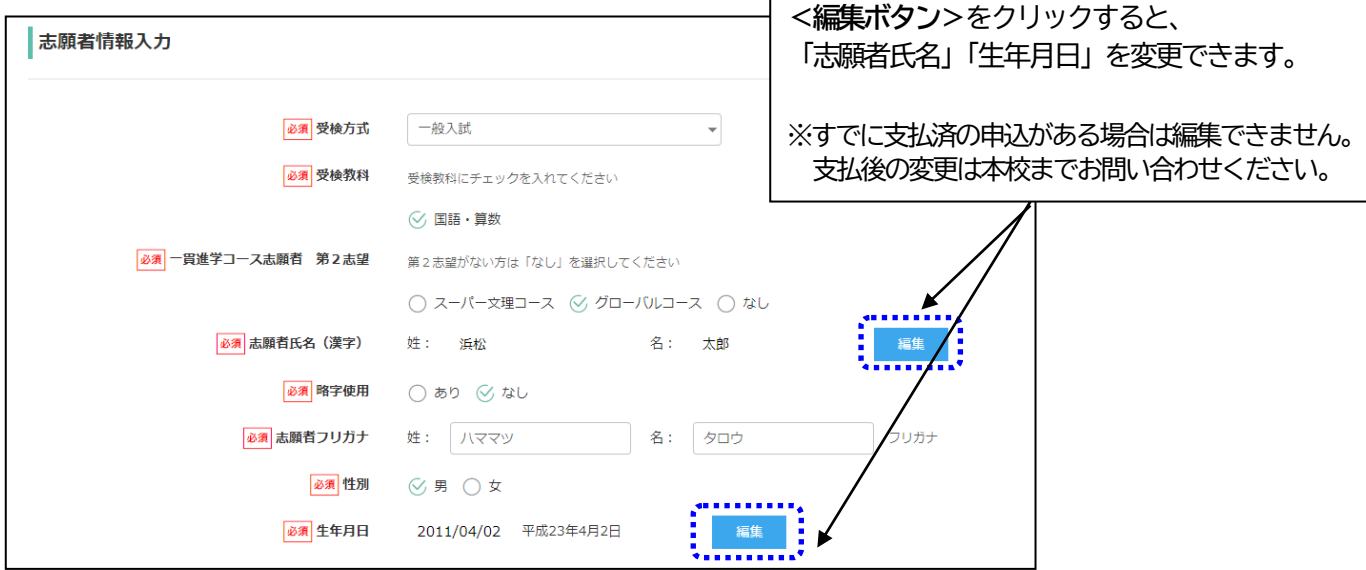

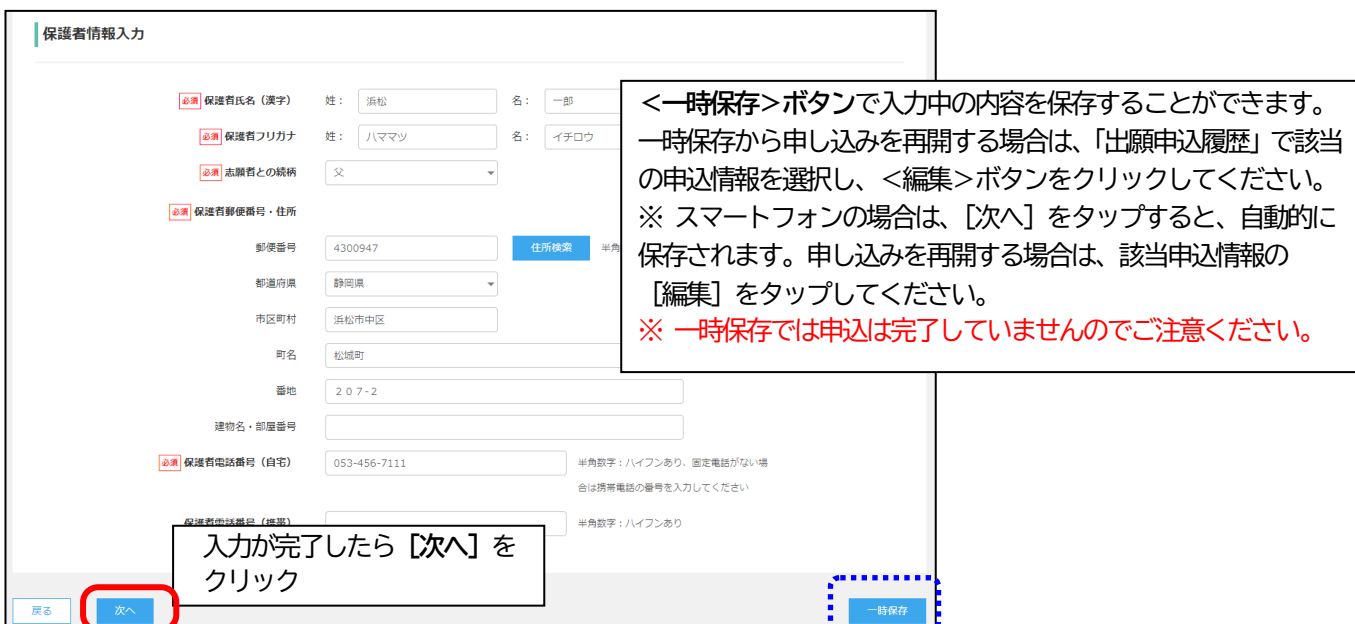

③ 確認:次ページ移動後、入力した内容に間違いがないことを確認し、**[上記内容で申込]**をクリックします。

④ 支払:申し込み内容をご確認の上、**[お支払い]**をクリックして検定料を決済します。 支払方法は、クレジットカード・コンビニ・ペイジーから選択することができます。

※ 決済が完了した後に情報などの修正はできないため、決済後に情報を修正したい場合は本校までお問い合わせください。

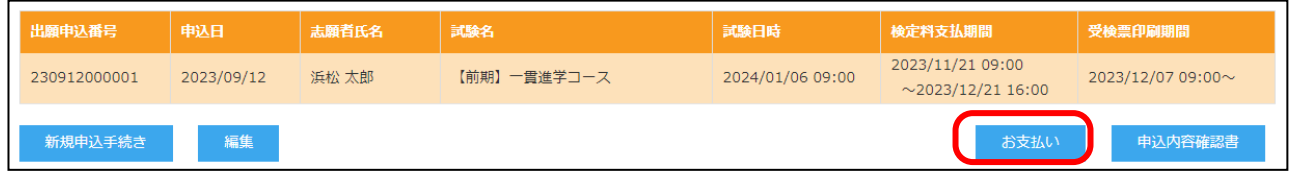

支払対象の試験にチェックして**[次へ]**をクリック。

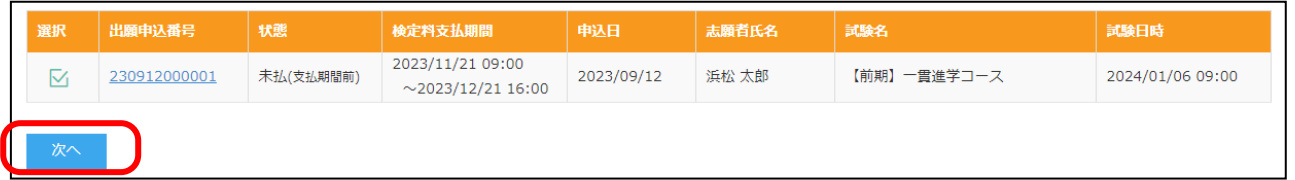

⑤ 完了:希望の支払方法にチェックを入れて、支払金額を確認し**[支払へ]**をクリックして完了。

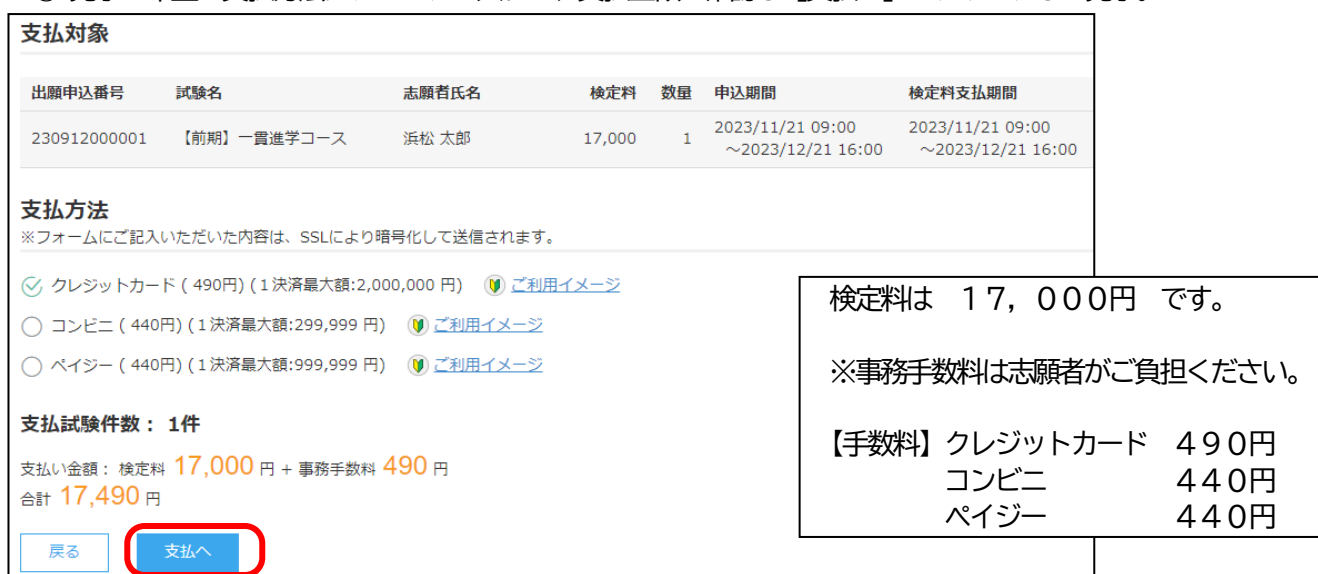

**※ 支払(決済)が完了したら、決済完了メールが送信されますので確認をしてください。支払と同時にWeb 出願完了と**

**なります。**

#### **【クレジットカード決済について】**

- ・クレジットカード番号などの必要な情報を入力して支払(決済)処理をおこないます。
- ・オンライン決済なので、24 時間検定料のお支払いに対応しています。
- ・また、出願手続きの流れの中で処理することができ、検定料のお支払いが即時完了できます。

#### **【コンビニ決済について】**

コンビニ決済を選択した後に、払込票を印刷するか払込伝票番号を控えていただき、選択したコンビニ店のレジで 支払(決済)をおこないます。

#### **【ペイジー決済について】**

・ペイジー対応金融機関ATMで支払(決済)をおこないます(ペイジーマークが貼ってあるATMでご利用いただ けます)。ただし、金融機関窓口での支払(決済)はできません。

### **手順5 受検票の印刷**

所属小学校から本校へ必要書類提出後、受検票を印刷できます。本校から「受検票印刷のご連絡」メールを受 信すると印刷が可能になります。A4サイズの白い紙へご自宅やコンビニ等で印刷し試験当日お持ちください。

※小学校への出願の証明となりますので、必要に応じて所属小学校に「出願申込内容確認書」をご提示ください。 (**[申込内容確認書]**をクリックすると印刷できます)

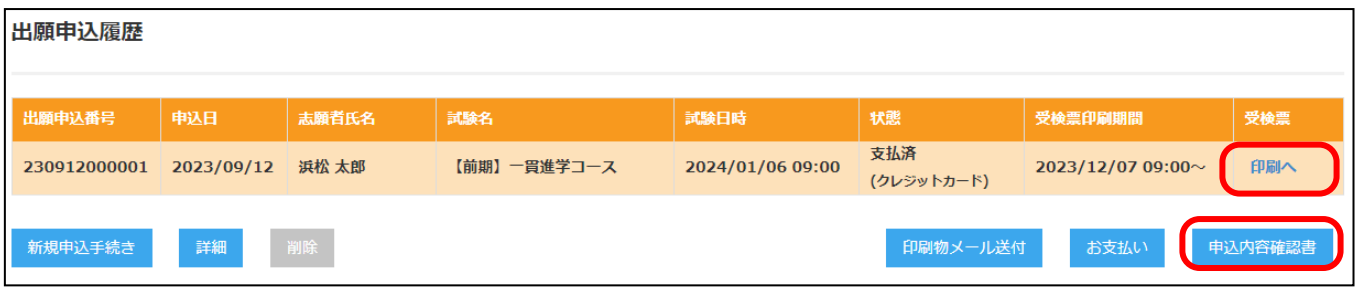

**<出願に関するお問い合わせ先>**

浜松開誠館中学校・高等学校 TEL:053-413-3330(広報室) E-mail: [info@kaiseikan.ed.jp](mailto:info@kaiseikan.ed.jp) 問い合わせ対応時間:午前8:30 ~ 午後5:00(土日・祝日を除く)

#### **<Web 出願サイトに関する操作等のお問い合わせ先>**

ログオン画面右下の[**お問合せ**]から[**操作お問合せ**]をクリックし、表示される**チャットサポート**より お問い合わせください。

グレープシティ株式会社 問い合わせ対応時間:午前 9:00 ~ 12:00 午後 2:00 ~ 5:00 (土日・祝日および同社休業日を除く)